## **Updating Software Entry**

- This document provides detailed instructions how to update software entry in the BridgeArt.net software database.
- You will first need to apply for an account. See http://www.bridgeart.net/software/submit-entry for instructions on how to apply for an account.
- Once an account has been created for you, you can update software entry in the database as explained on the following pages.

• Go to http://www.bridgeart.net/user to log in

## Enter your user name and password to log in.

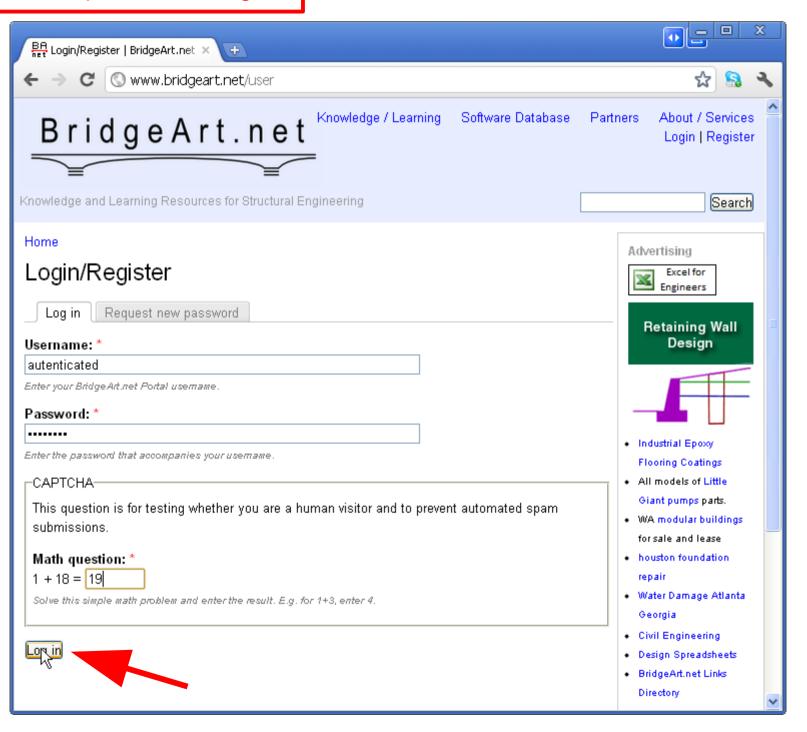

## Browser the software database for the entry that you wish to edit.

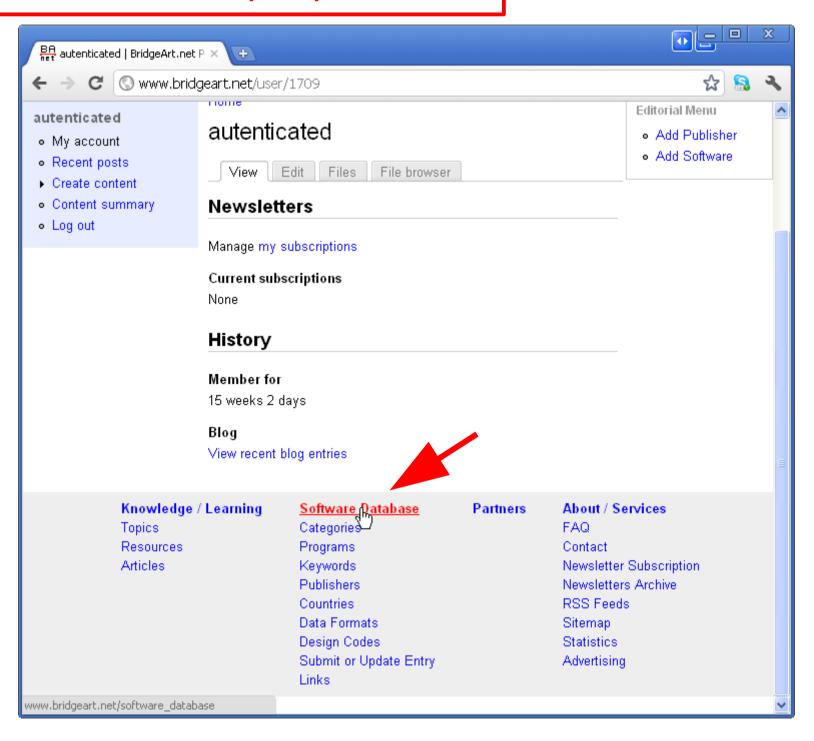

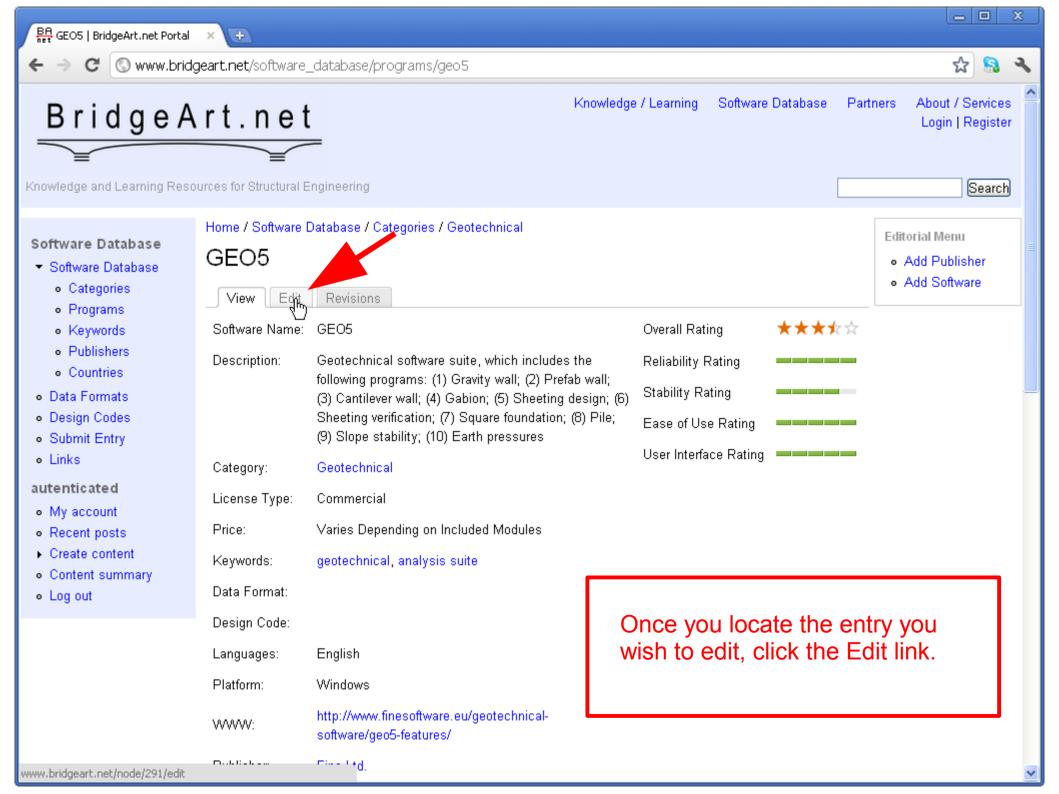

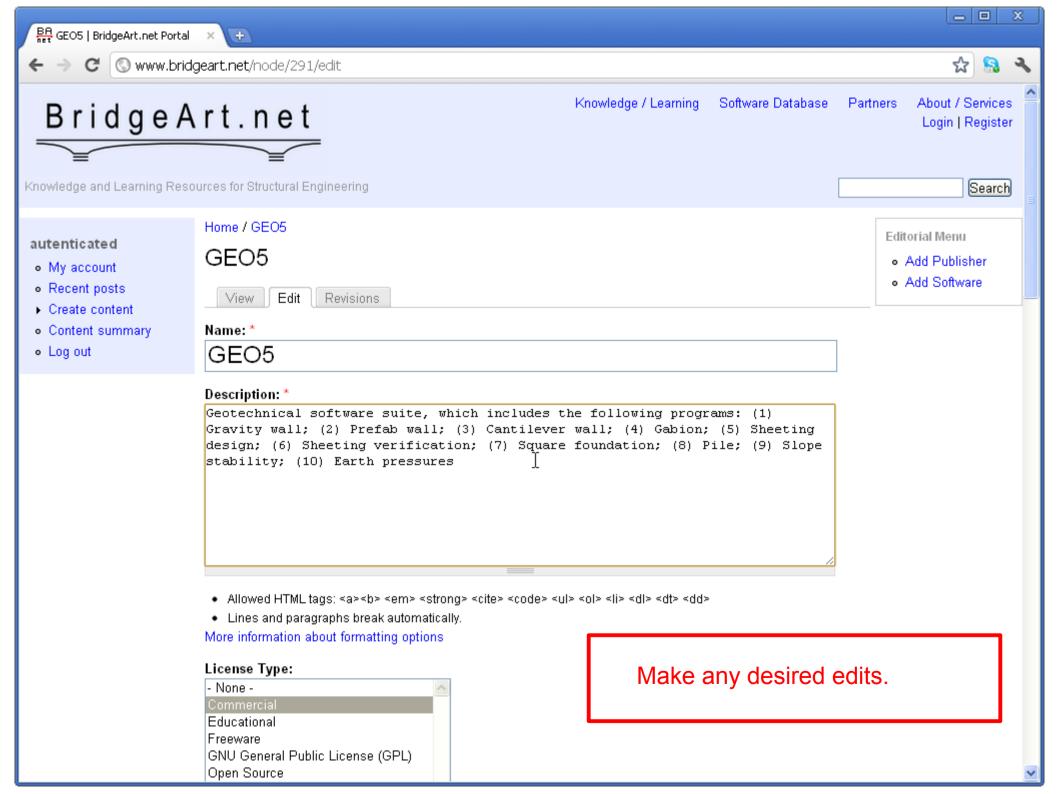

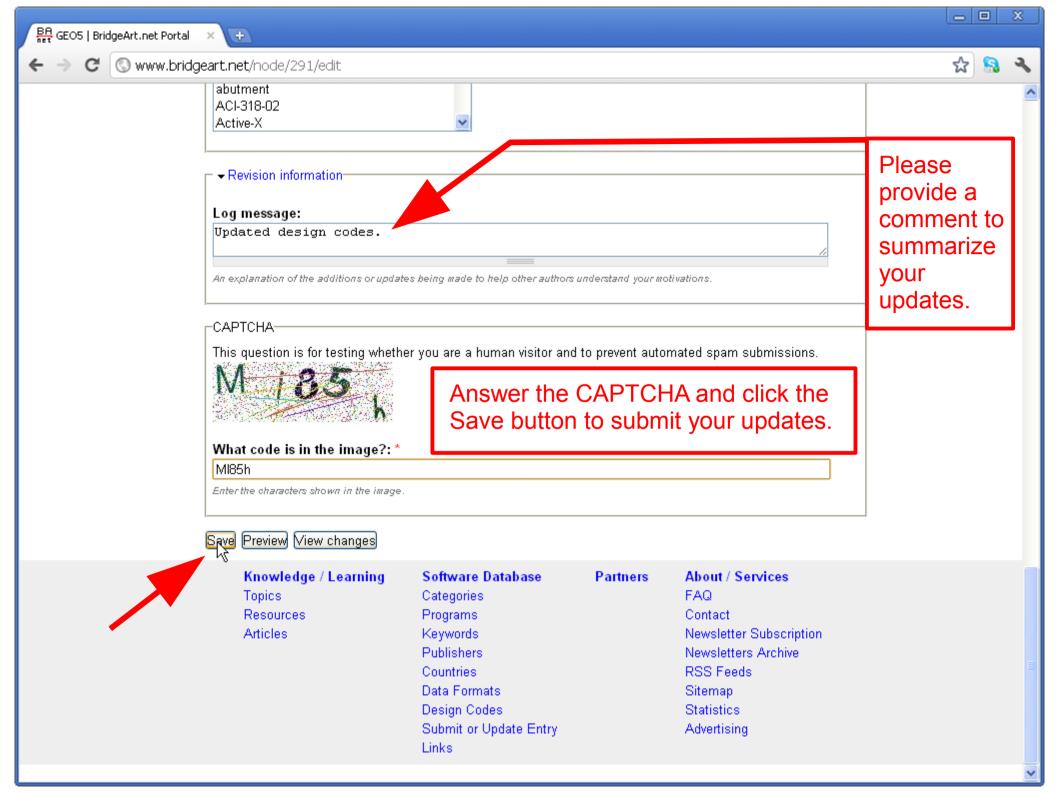

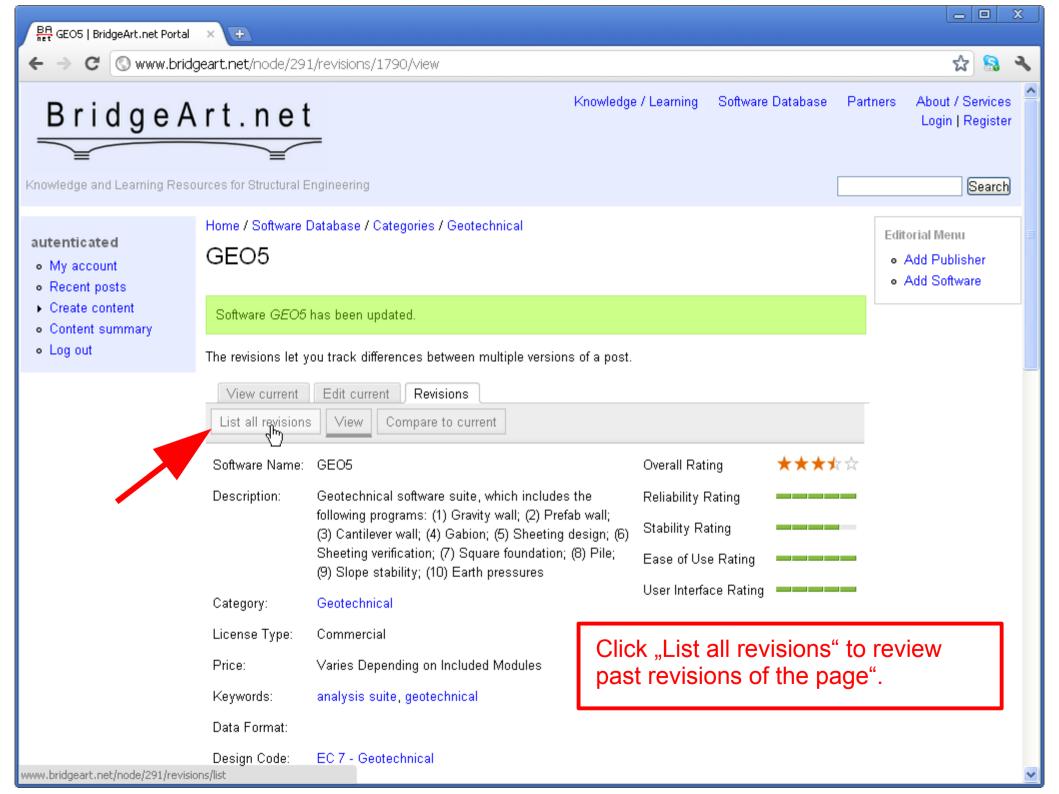

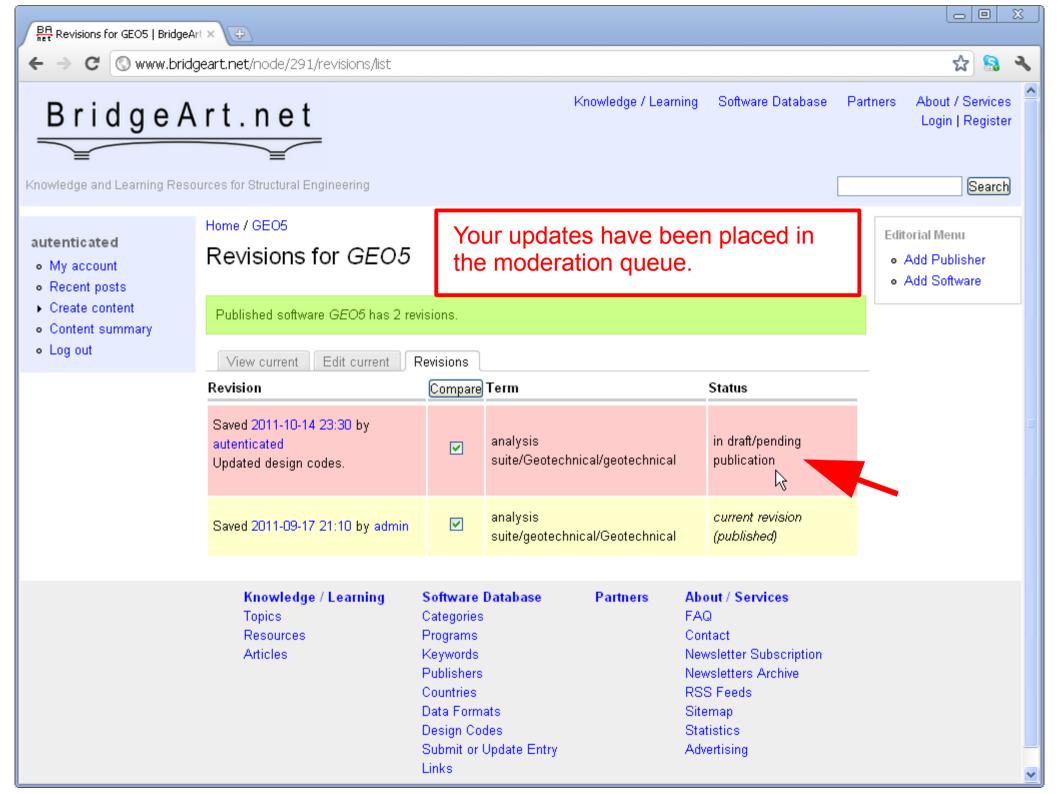

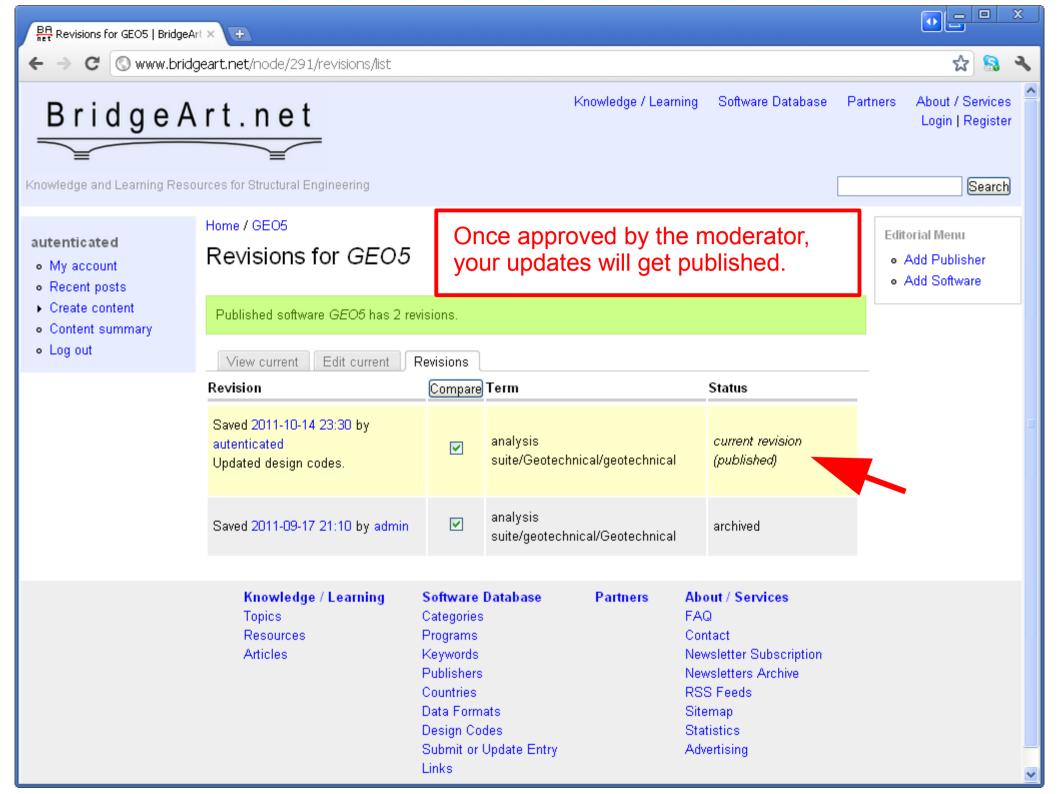